# **9.8 FINITION LATERALE (cycle 24, DIN/ISO : G124)**

### **Mode opératoire du cycle**

Le cycle 24 **FINITION LATERALE** réalise la finition de la surépaisseur programmée dans le cycle 20. Ce cycle peut être exécuté en avalant ou en opposition.

Avant d'appeler le cycle 24, vous devez d'abord programmer d'autres cycles :

- Cycle 14 CONTOUR ou SEL CONTOUR
- Cycle 20 DONNEES DE CONTOUR
- Au besoin, le cycle 21 PRE-PERCAGE
- Au besoin, le cycle 22 EVIDEMENT

#### Déroulement du cycle

- 1 La commande positionne l'outil au point de départ de la position d'approche, au-dessus de la pièce. Cette position dans le plan résulte d'une trajectoire circulaire tangentielle selon laquelle la commande déplace l'outil lorsqu'elle approche le contour.
- 2 La commande amène ensuite l'outil à la première profondeur de passe, avec l'avance définie pour la passe en profondeur.
- 3 La commande accoste le contour de manière tangentielle et l'usine jusqu'à la fin. L'opération de finition s'effectue séparément pour chaque partie de contour.
- 4 La commande amène l'outil au niveau du contour de finition par un mouvement hélicoïdal tangentiel et le dégage selon le même mouvement. La hauteur de départ de l'hélice est de maximum 1/25 de la distance d'approche **Q6**, avec une dernière profondeur de passe restante au-dessus de la profondeur finale.
- 5 L'outil retourne ensuite à la hauteur de sécurité dans l'axe d'outil ou à la dernière position programmée avant le cycle. Dépend des paramètres **ConfigDatum**, **CfgGeoCycle** (n °201000), **posAfterContPocket** (n°201007).

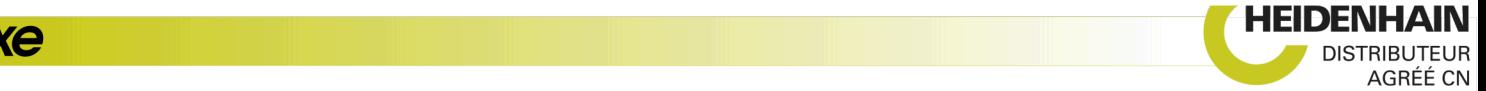

# **Attention lors de la programmation !**

# **REMARQUE**

## **Attention, risque de collision !**

Si vous avez configuré le paramètre **posAfterContPocket** (n°201007) sur **ToolAxClearanceHeight**, à la fin du cycle, la commande positionne l'outil à la hauteur de sécurité, uniquement dans le sens de l'axe d'outil. La commande ne positionne pas l'outil dans le plan d'usinage.

- Positionner l'outil après la fin du cycle avec toutes les coordonnées du plan d'usinage, par exemple **L X+80 Y+0 R0 FMAX**
- Après le cycle, programmer une position absolue et non un déplacement incrémental

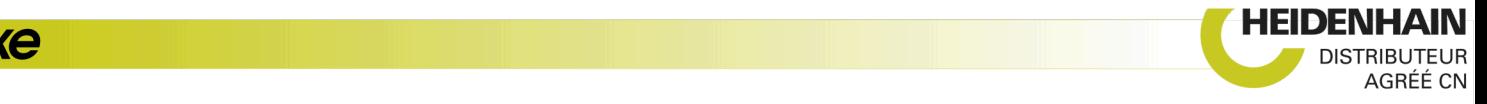

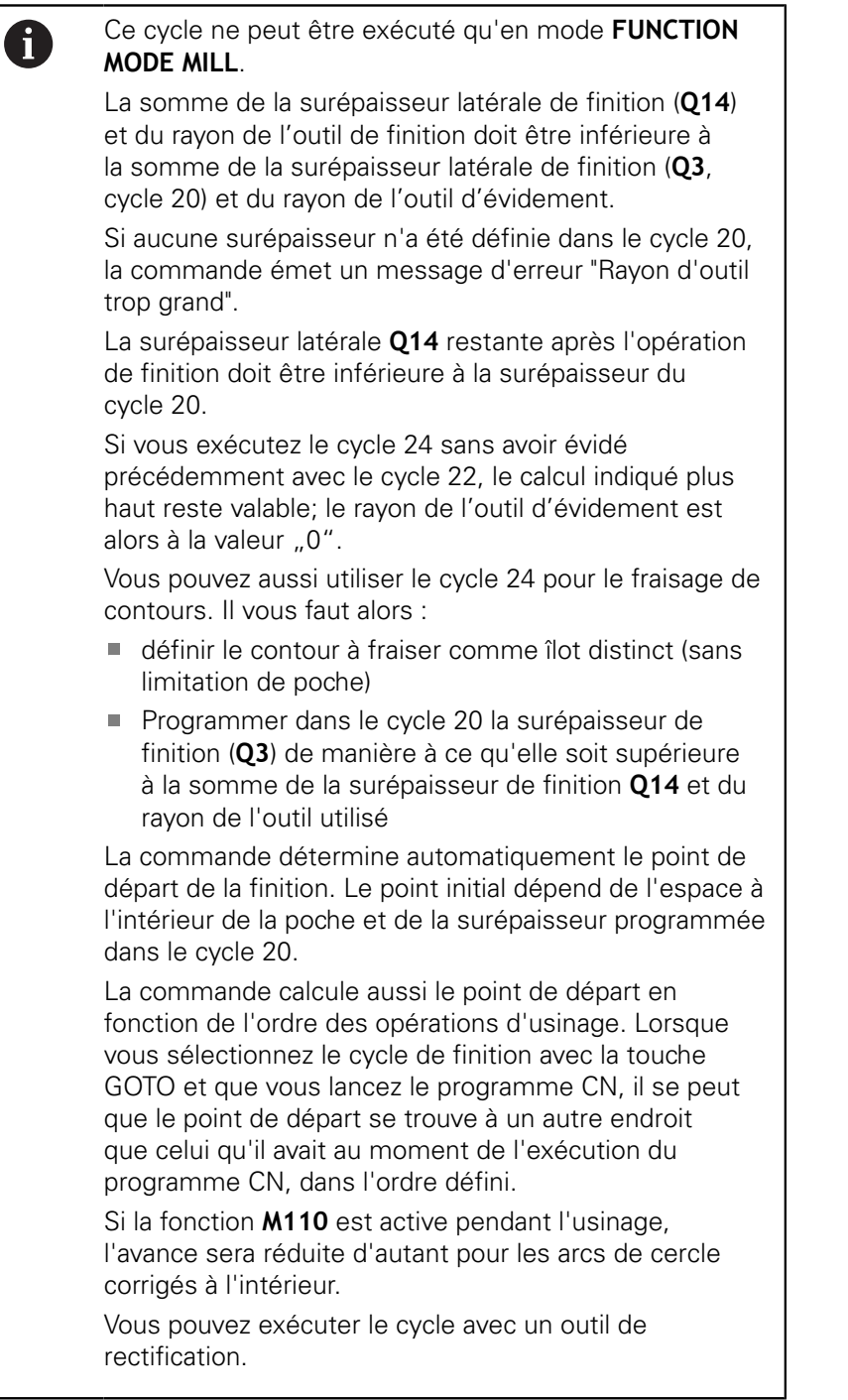

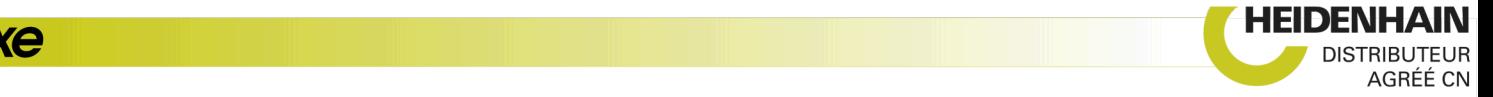

## **Paramètres du cycle**

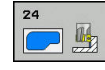

- **Q9 Sens rotation ? sens horaire= -1** : sens d'usinage :
	- **+1** : rotation dans le sens anti-horaire **–1** : rotation dans le sens horaire
- **Q10 Profondeur de passe?** (en incrémental) : cote de chaque passe en plongée de l'outil. Plage de programmation : -99999,9999 à 99999,9999
- **Q11 Avance plongee en profondeur?** : vitesse de déplacement de l'outil lors de sa plongée, en mm/ min. Plage de programmation : 0 à 99999,9999, sinon **FAUTO**, **FU**, **FZ**
- **Q12 Avance évidement?** : avance lors des mouvements de déplacement dans le plan d'usinage. Plage de programmation : 0 à 99999,9999, sinon **FAUTO**, **FU**, **FZ**
- **Q14 Surepaisseur finition laterale?** (en incrémental) : la surépaisseur latérale **Q14** reste après l'opération de finition. (Cette surépaisseur doit toutefois être inférieure à la surépaisseur dans le cycle 20.) Plage de programmation : -99999,9999 à 99999,9999
- **Q438 Numéro/Nom outil d'évidement? Q438** ou **QS438** : numéro ou nom de l'outil avec lequel la commande a effectué l'évidement de la poche de contour. Vous avez la possibilité de reprendre directement, par softkey, l'outil de pré-évidement du tableau d'outils. Vous pouvez en outre utiliser la softkey **Nom d'outil** pour indiquer le nom d'outil. Lorsque vous quittez le champ de saisie, la commande insère automatiquement le premier guillemet. Plage de programmation pour les valeurs numériques : -1 à +32767,9 **Q438=-1 :** Le dernier outil utilisé est considéré comme l'outil d'évidement (comportement par

défaut) **Q438=0 :** En l'absence de pré-évidement, entrer le numéro d'un outil de rayon 0. Il s'agit généralement de l'outil numéro 0.

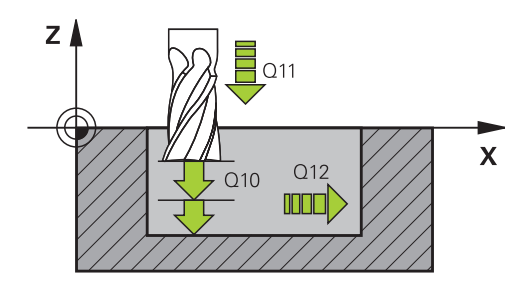

#### **Exemple**

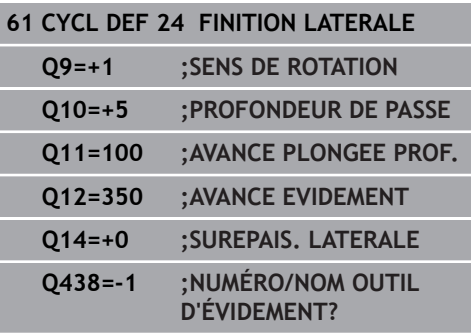

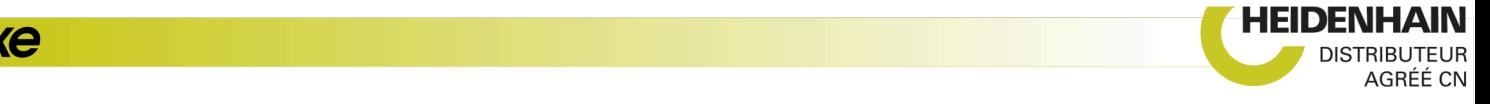